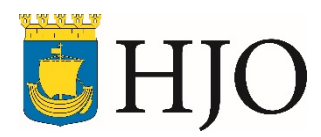

# **Behörighetsansökan för Procapita**

Blanketten lämnas till Henrik Rimshult

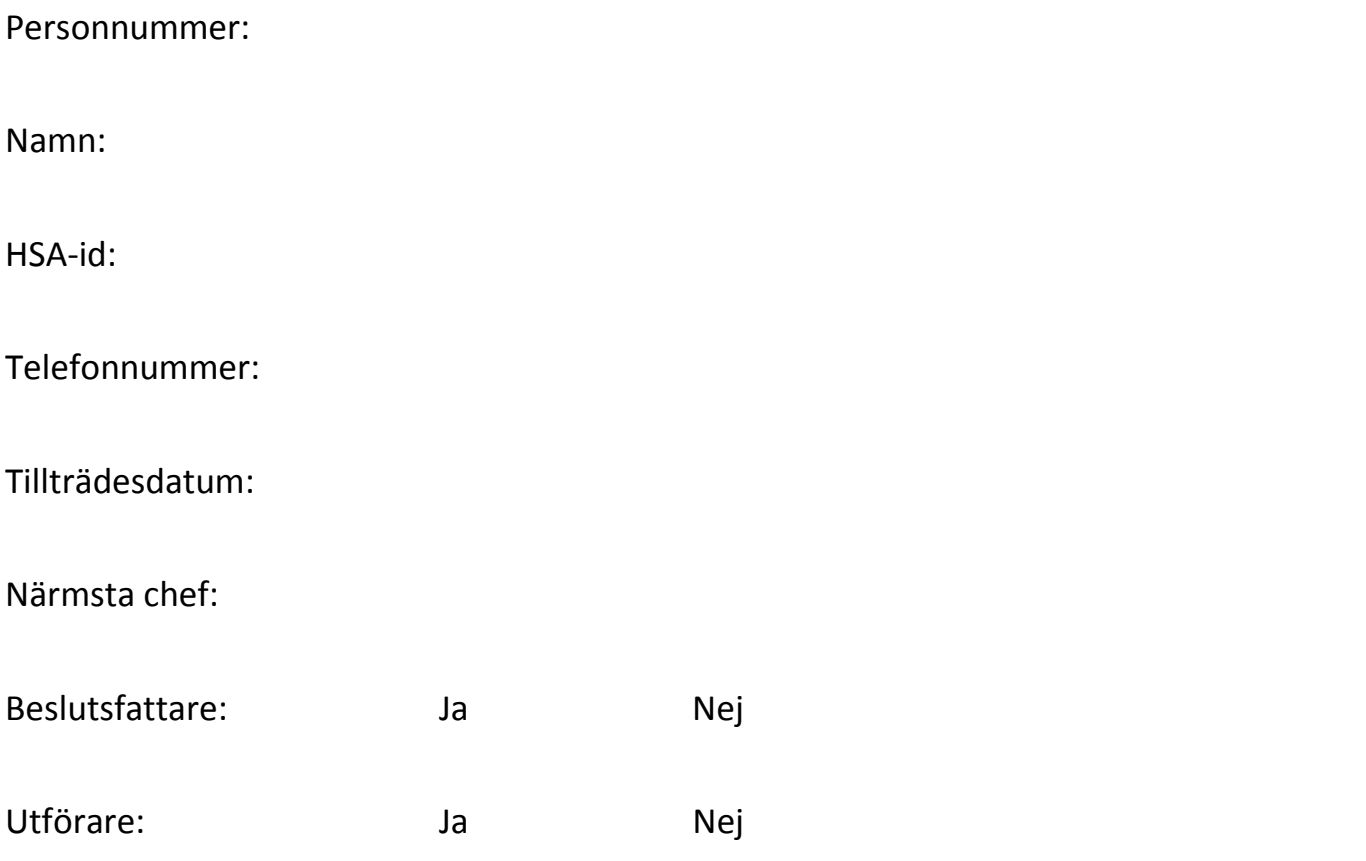

#### **Underskrift anställd**

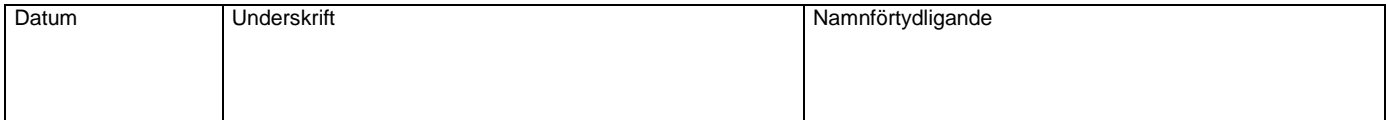

### **Underskrift chef**

![](_page_0_Picture_94.jpeg)

## **Lösenord Procapita**

När du börjar din anställning får du ett användarnamn och ett första lösenord. Detta lösenord får du byta direkt första gången du går in i systemet. Ditt lösenord ska hållas hemligt. Du får meddelande om när det är dags att byta ditt lösenord.

Å, ä och ö ska du inte ha i ditt lösenord. Egennamn, bilmärken, registreringsnummer, månader och dylikt är inte heller tillåtna. Försök att låta bli ord som kan relateras till dig. Samma lösenord kan inte återanvändas.

När du har gjort för många försöka att logga in, låses ditt konto och du måste ta kontakt med Henrik Rimshult, 35210. Det samma om du har glömt ditt lösenord.

## **Om du har SITHS kort**

Logga in i Procapita

- 1. Börja alltid med att stoppa i kortet i kortläsaren
- 2. Klicka in i Procapita/Lifecare
- 3. Markera rutan "Använd eTjänstekort"
- 4. I dialogen som visas, ange din kod för legitimering
- 5. Välj roll om du är behörig till flera.

Logga ut ur Procapita

Systemet stängs ner på samma sätt som användare som inte har eTjänstekort.

Om du drar ut kortet innan du loggat ut låses hela systemet och ett meddelande visas. Du kan då välja mellan att stoppa in kortet igen eller trycka på knappen "Avsluta". Om du väljer att stoppa in kortet igen försvinner meddelandet efter en stund. Du måste ange din kod för legitimering och kan sedan fortsätta att arbeta där du befann dig när du drog ur kortet.

Om du väljer att trycka på knappen "Avsluta" stängs systemet.